# **CHAPTER 4**

# **Using MML Commands**

**Revised: April, 2010, OL-11618-16**

## **Introduction**

This chapter provides general reference information to help you understand how to operate the Cisco Billing and Measurements Server (BAMS) using Man-Machine Language (MML) commands. See Chapter 5, "Using BAMS Tag IDs" for the information about the tag IDs that you use in conjunction with MML commands to modify BAMS tables.

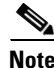

**Note** MML commands are differentiated from the surrounding text by being set in a Courier typeface. This makes them appear as they would on a computer screen. User input is shown in a bold font, and system responses are shown in a plain font. Text strings that you enter with MML commands are enclosed in quotes. Integers are shown without quotes.

#### **Command Notation**

The command notation follows the Backus-Naur conventions.

#### **Command Syntax**

The command syntax follows the Bellcore TL1 conventions.

# **Starting and Stopping BAMS**

The following sections describe the system-level MML commands that you use to start and stop BAMS.

#### **Starting the System**

To start the system from the MML system prompt, use the **sta-softw** (start software) command.

Example: **sta-softw** or **start\_system** (from UNIX)

#### **Stopping the System or OOS**

To stop the system or bring it out-of-service (OOS), use the **stp-softw** (stop software) command.

```
Example:
stp-softw::confirm
or 
stop_system (from UNIX)
```
#### **Starting an MML Session**

To start an MML session, and to get information about MML commands, perform the following steps:

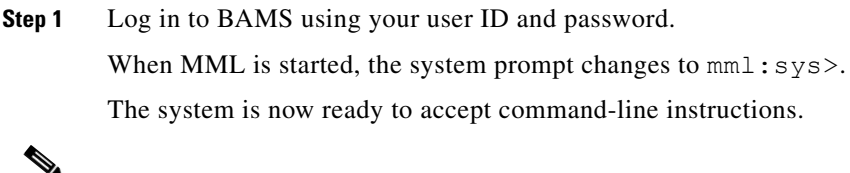

**Note** This is an alternate method for starting the command-line interface: In the BAMS bin directory, type **mml** in lowercase letters at the UNIX system prompt. Certain environment variables must be defined before MML can run. To define these variables, run **. sym\_defs** in the profile of authorized users. The UNIX prompts and scripts follow the conventions for the UNIX Korn shell.

#### **Step 2** Type **help**.

The system displays a list of available MML commands. One screen of information is presented. Press **Enter** to display additional information.

These MML commands are discussed in more detail in the following sections.

#### **Help—Help Command**

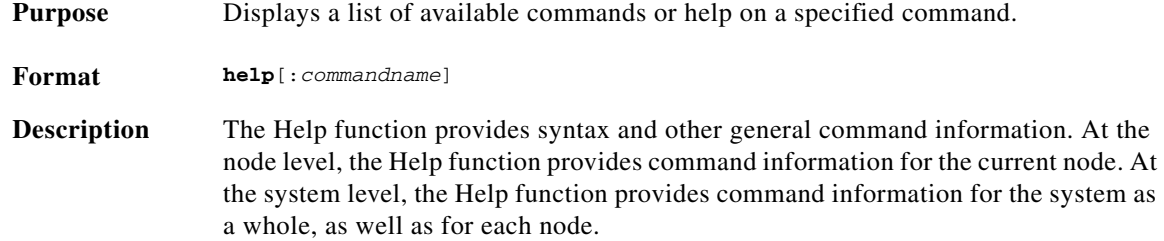

**Example** mml:sys>**help** Billing and Measurements Server - BAMS-00 2004-09-22 15:28:46 Available commands (in alphabetical order): <command name>:?: Displays a list of possible tagIDs Displays a list of possible field names clr-alm:<tagID>:msgnumber="<nnn>"[,msgtext="<message\_text>"] Generates a clear message dialog:<file name>: Redirects output to a file get-nodenames:: Lists node names from all nodes h::[<number>[,<number>]] Displays commands in the history buffer help[:<command name>] Displays a list of available commands or help on a specified command prov-add:<tagID>:<field name1>=["][<value1>]["][range1-range2], ... <field nameN >=["][<valueN>]["][range1-range2] Adds a new record to the ACRF format file prov-cpy:[<tagid>|all]:srcnode=<1..8> | <nodename>,srcver=active | default | new | <dirname> Copies a table or tables from one node to the current node prov-diff:: Compares active parameters between units prov-dlt:<tagID>:<field name1>=["]<value1>["][range1-range2], ...<field nameN>=["]<valueN>["][range1-range2] Deletes a record from the ACRF format file prov-dply::[srcver=<dirname>] Copies a provisioning session to the active parameters prov-ed:<tagID>:<field name1>=["]<value1>["][range1-range2], ... <field nameN>=["]<valueN>["][range1-range2] Modifies one or more records that have already been inserted prov-exp:[<tagID>|all]:dirname=<mml subdirectory> Exports a list of parameters for a specific table or all tables prov-rtrv:<tagID>: Displays the contents of a record in ACRF format file prov-sta::srcver=<dirname>,dstver=<dirname>[,confirm] Starts a provisioning session. <dirname>=active | default | new | dirname prov-stp::[force] Stops the current provisioning session prov-sync:: Copies active parameters from the current unit to the remote unit quit  $Q$ uit the session r::[n] Executes a previously entered command rtrv-alms Displays the active alarms rtrv-configs Displays available configurations Displays the contents of a Unix text file rtrv-ne Displays attributes of the Network Element rtrv-session Displays the current session rtrv-softw:<process name>|all Displays the status of system modules rtrv-syslog::[cont] Displays syslog continuously set-alm:taskname:msgnumber="<nnn>",level=<n> Generates an alarm message level n can be 0 | 1 | 2 set-node:<node #>|<node\_name>|sys:Sets node number sta-softw Starts the system application stp-softw::confirm Stops the system application **Example** mml:7:node07>**help**

```
mml:7:node07>help
Billing and Measurements Server - BAMS-00 2004-09-22 12:07:35
Available commands (in alphabetical order):
<command name>:?: Displays a list of possible tagIDs
<command name>:<tagID>:? Displays a list of possible field names
chgno::[seqno1=<#>],[seqno2=<#>]Changes polling sequence numbers
clr-alm:<tagID>:msgnumber="<nnn>"[,msgtext="<message_text>"]
                            Generates a clear message
dialog:<file name>: Redirects output to a file
get-nodenames:: Lists node names from all nodes
h:: [<number> [,<number>]] Displays commands in the history buffer
help[:<command name>] Displays a list of available commands or 
                            help on a specified command
prov-add:<tagID>:<field name1>=["][<value1>]["][range1-range2], ...
                            <field nameN>=["][<valueN>]["]
                            [range1-range2]
                            Adds a new record to the ACRF format file
prov-cpy: [<tagid>|all]:srcnode=<1..8> | <nodename>,srcver=active |
                            default | new | <dirname>
                            Copies a table or tables from one node to 
                            the current node
prov-diff:: Compares active parameters between units
prov-dlt:<tagID>:<field name1>=["]<value1>["][range1-range2], ...<field 
                              nameN>=["]<valueN>["][range1-range2]
                            Deletes a record from the ACRF format 
                            file
prov-dply::[srcver=<dirname>] Copies a provisioning session to the 
                            active parameters
prov-ed:<tagID>:<field name1>=["]<value1>["][range1-range2], ... <field 
                            nameN>=["]<valueN>["]
                            [range1-range2]
                            Modifies one or more records that have 
                            already been inserted
prov-exp:[<tagID>|all]:dirname=<mml subdirectory>
                            Exports a list of parameters for a 
                            specific table or all tables
prov-rtrv:<tagID>: Displays the contents of a record in ACRF 
                            format file
prov-sta::srcver=<dirname>,dstver=<dirname>[,confirm]
                            Starts a provisioning session. 
                            <dirname>=active | default | new | 
                            dirname
prov-stp::[force] Stops the current provisioning session
prov-sync:: Copies active parameters from the current 
                            unit to the remote unit
quit Quit the session
r::[n] Executes a previously entered command
rtrv-alms Displays the active alarms
rtrv-circuit:<all>:<trunkgrp>="nnn"> Displays number of circuits/trunkgrp
rtrv-configs Displays available configurations
rtrv-file::<file name> Displays the contents of a Unix text file
rtrv-ne Displays attributes of the Network 
                            Element
rtrv-session Displays the current session
rtrv-softw:<process name>|all Displays the status of system modules
rtrv-syslog::[cont] Displays syslog continuously
set-alm:taskname:msgnumber="<nnn>",level=<n>
                            Generates an alarm message level n can be 
                            0 | 1 | 2
set-node:<node #>|<node_name>|sys: Sets node number
set-nodename::name=<node name> Sets the nodename of a node
sw-ovr Forces a manual rotation
```
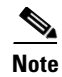

**Note** Variables such as tag ID, field name, and so on, are shown in brackets.

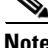

**Note** Strings must be enclosed in quotes, for example "*string*". Anything enclosed in brackets, for example [:*command name*] is an option. Colons are used to separate major command components, for example the command name from the tag ID, and the tag ID from the field name. Fields are separated by commas. When modifying field name values, do not enter spaces before or after the equal sign (=) or commas.

#### **command name:?:—Help on Tag IDs**

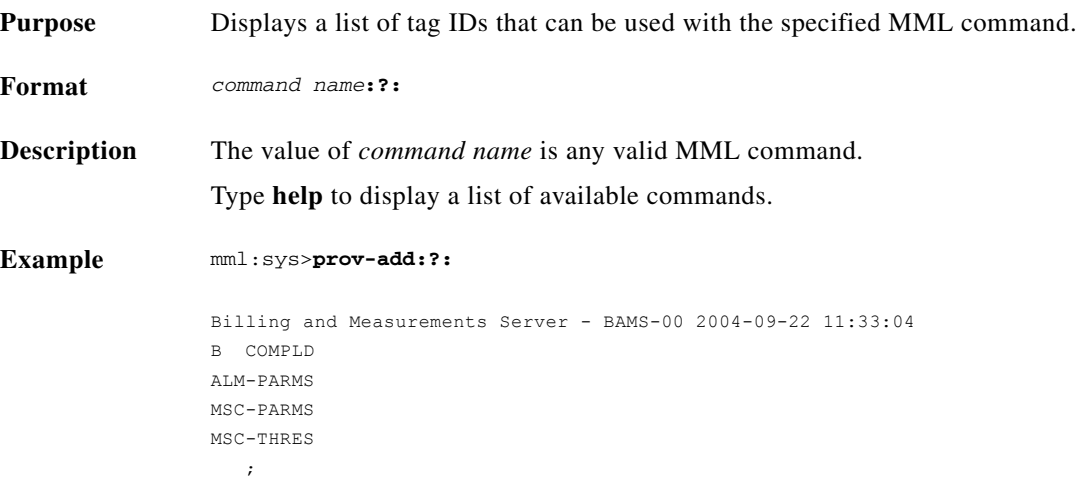

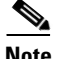

**Note** In the preceding example, the specified command displays three valid tag IDs at the system level prompt. When a node is set, the tag IDs are displayed, as shown in the example below:

```
mml:1:boston>prov-add:?:
Billing and Measurements Server - BAMS-00 2004-09-22 11:26:35
B COMPLD
ZONE-INFO
TRUNKGRP
ALM-PARMS
BIN1110
COUNTRY
MAPTYPE
NODEPARMS
NPANXX
P01FILTER
POLL.
RATING-TYPE
RATE-EXC
SIGPATH
SKIPCDB
```
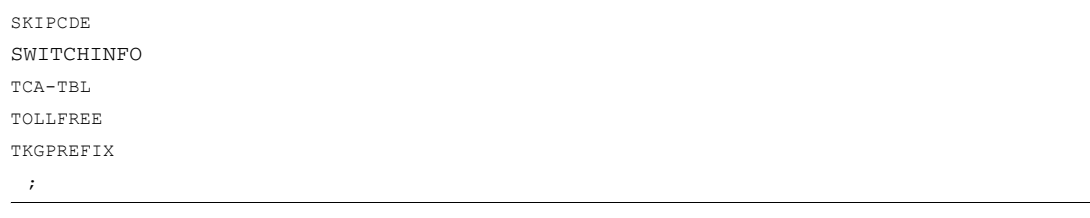

#### **command name:tagID:?—Help on Field Names**

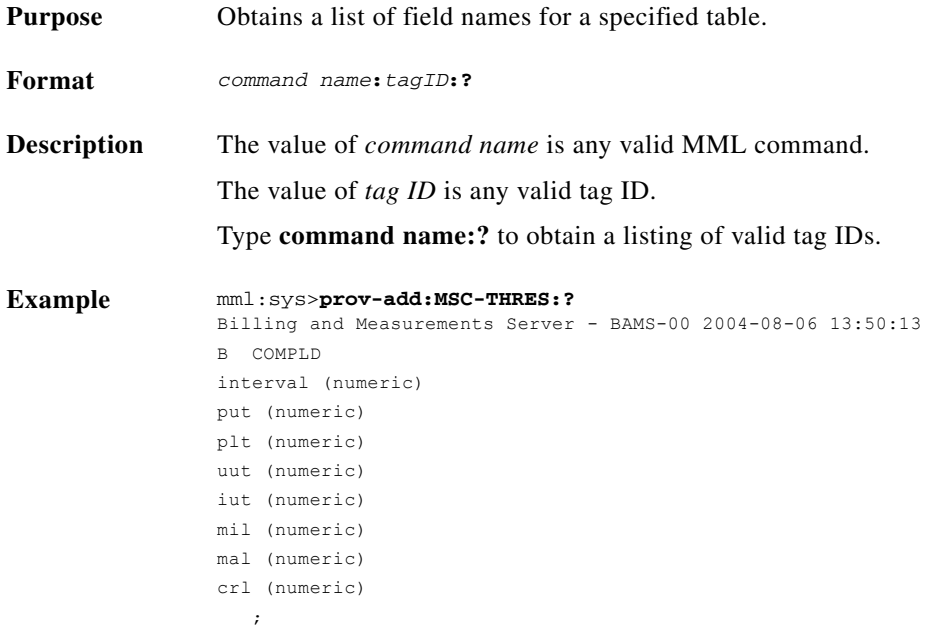

 $\mathscr{P}$ 

**Note** In the example above, the specified command and tag ID display the field names for the MSC-THRES table. See the "Tag IDs and Field Names" section on page 5-1 for a description of the fields in each BAMS table.

#### **MML Session Logs**

The /opt/CiscoBAMS/data/logs directory contains daily MML session logs.

The log contains the time stamp of all user activity on BAMS and can be used for audits and troubleshooting.

# **MML Commands**

To use the Man-Machine Language (MML) commands, define your user profile by typing **.sym\_defs** in the /opt/CiscoBAMS/bin directory. Next, type **mml** to start the MML program. The UNIX system prompt changes to mml:sys> and allows you to enter MML commands, which are listed in the following sections.

#### **chgno—Change Number**

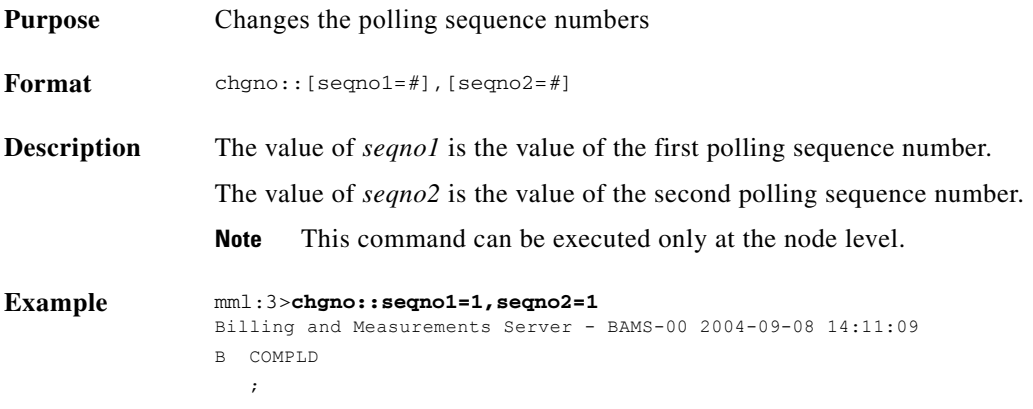

#### <span id="page-6-0"></span>**clr-alm—Clear Alarm**

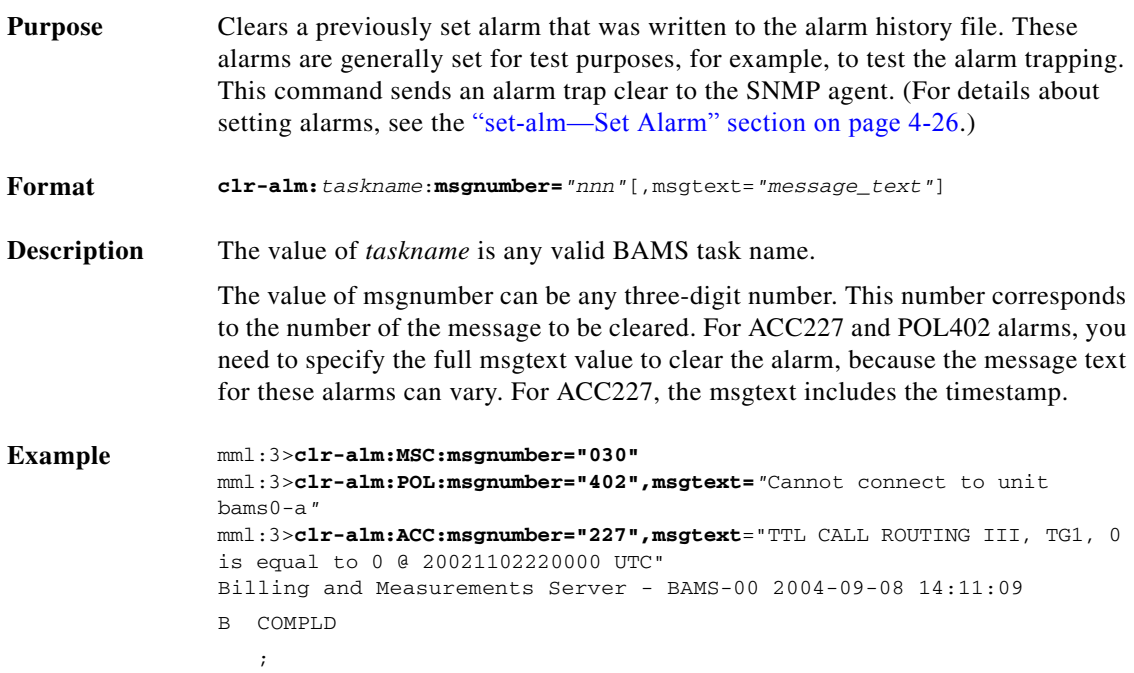

 $\begin{picture}(20,20) \put(0,0){\line(1,0){10}} \put(15,0){\line(1,0){10}} \put(15,0){\line(1,0){10}} \put(15,0){\line(1,0){10}} \put(15,0){\line(1,0){10}} \put(15,0){\line(1,0){10}} \put(15,0){\line(1,0){10}} \put(15,0){\line(1,0){10}} \put(15,0){\line(1,0){10}} \put(15,0){\line(1,0){10}} \put(15,0){\line(1,0){10}} \put(15,0){\line(1$ 

**Note** For more information on the field names, refer to the "Updating the Poll Table" section on page 5-18.

## **dialog—Dialog**

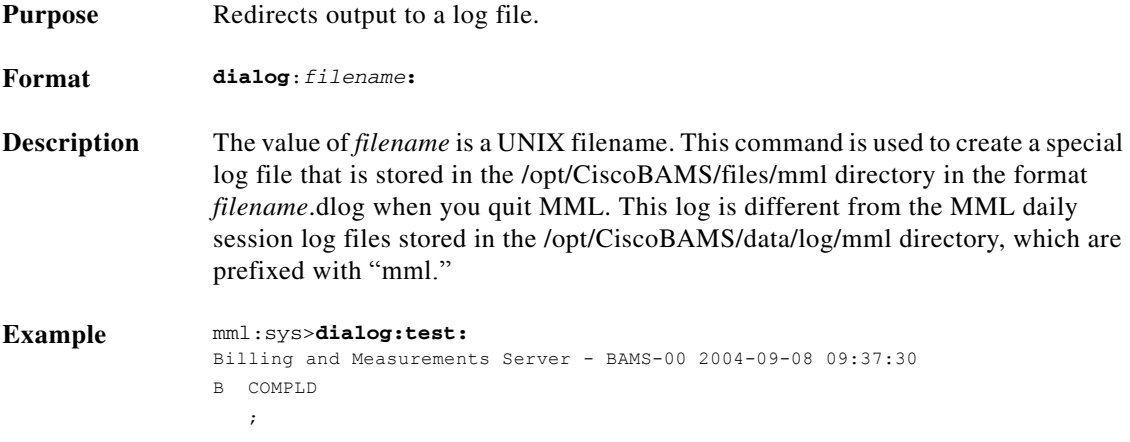

# **get-nodenames—Get Node Names**

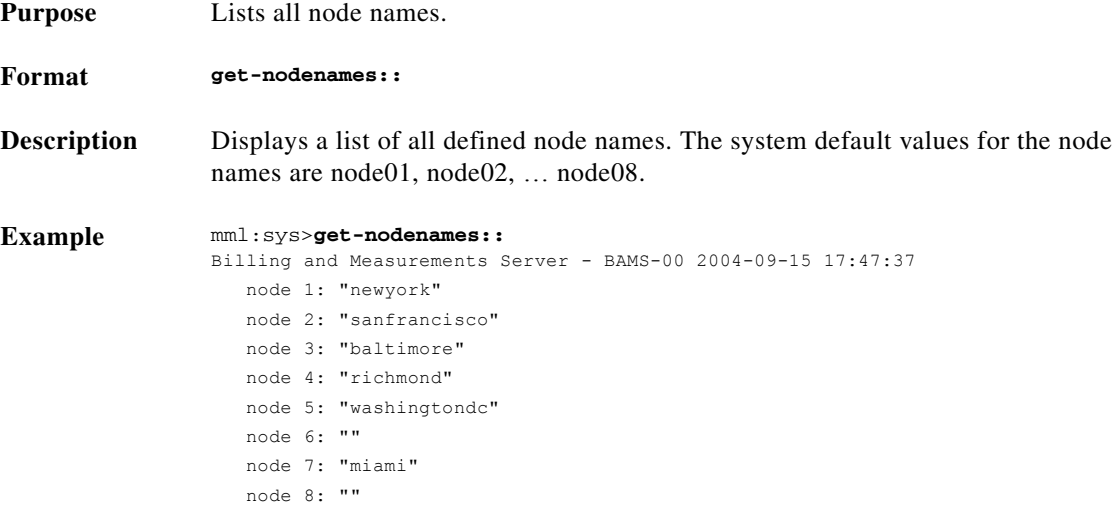

# **h—History**

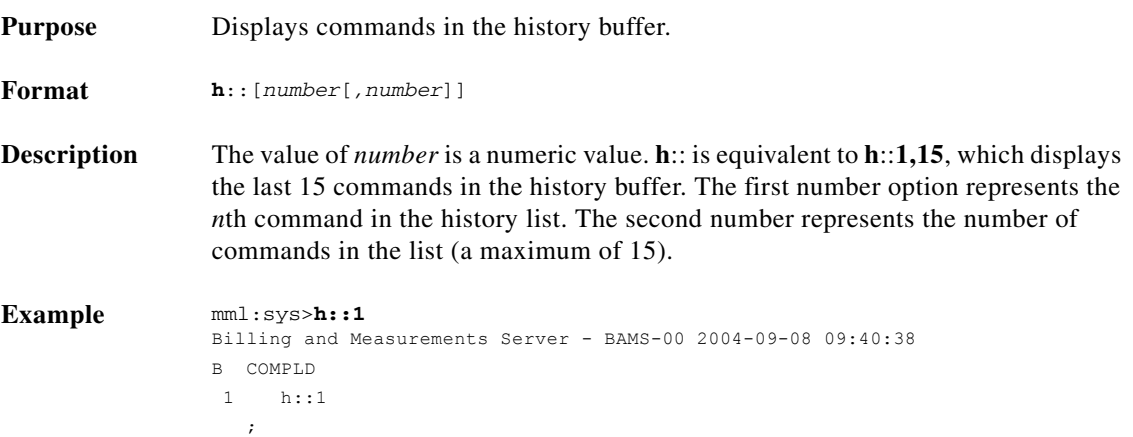

# **prov-add—Provision Add**

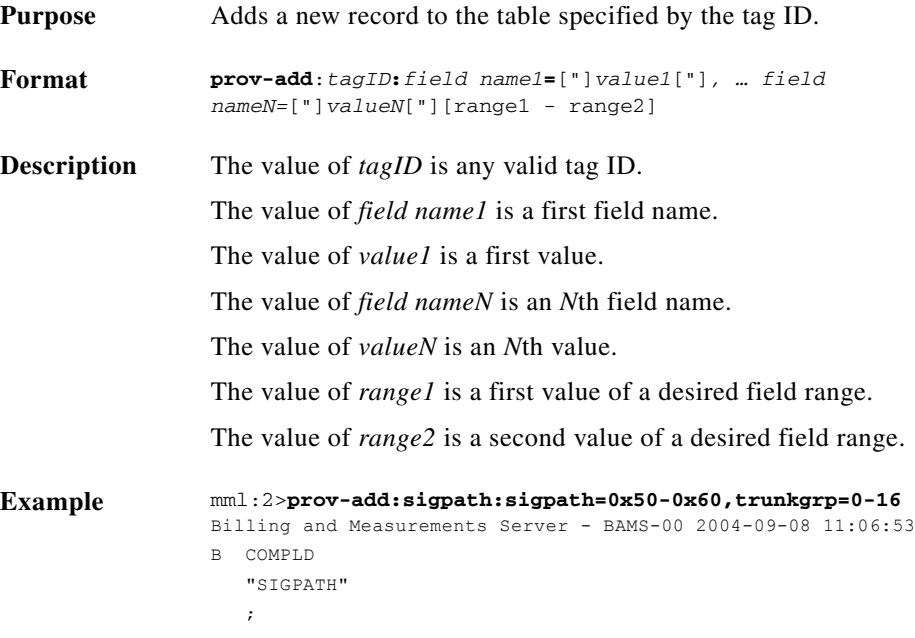

# **prov-cpy—Provision Copy**

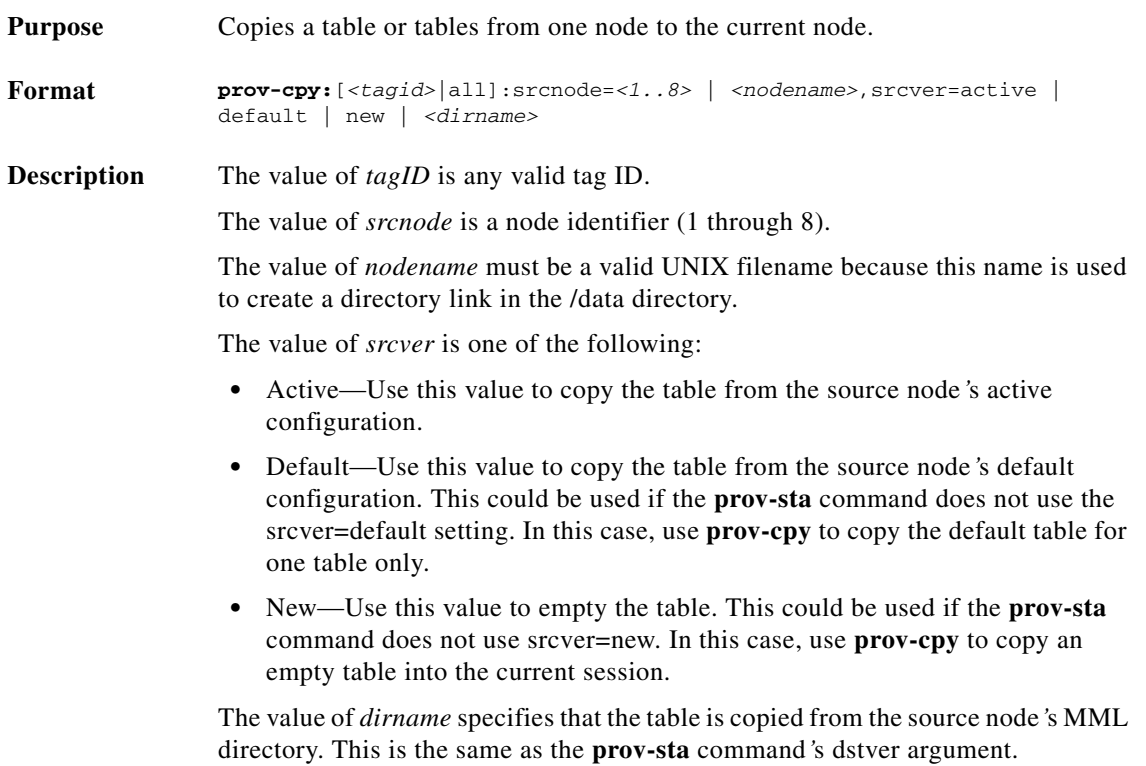

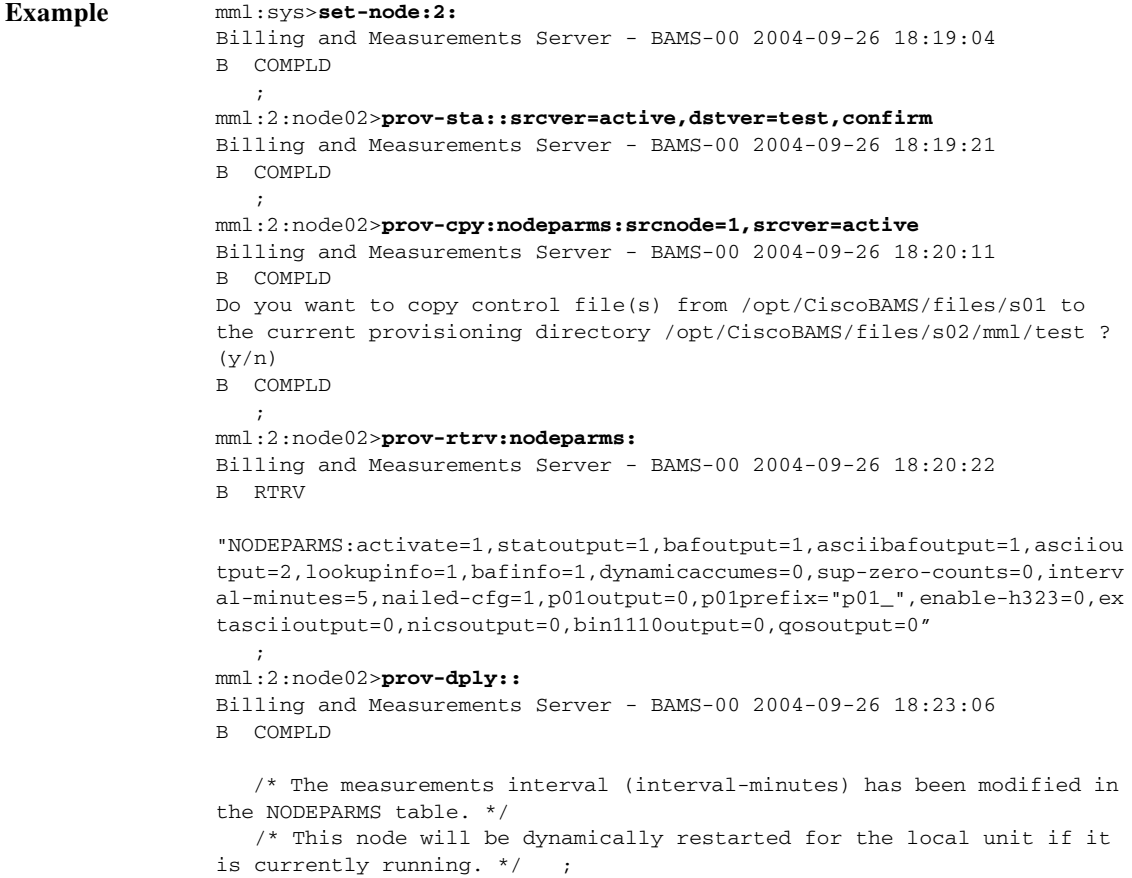

# **prov-diff—Provision Compare**

Purpose Compares active parameters between BAMS units.

**Format prov-diff**::

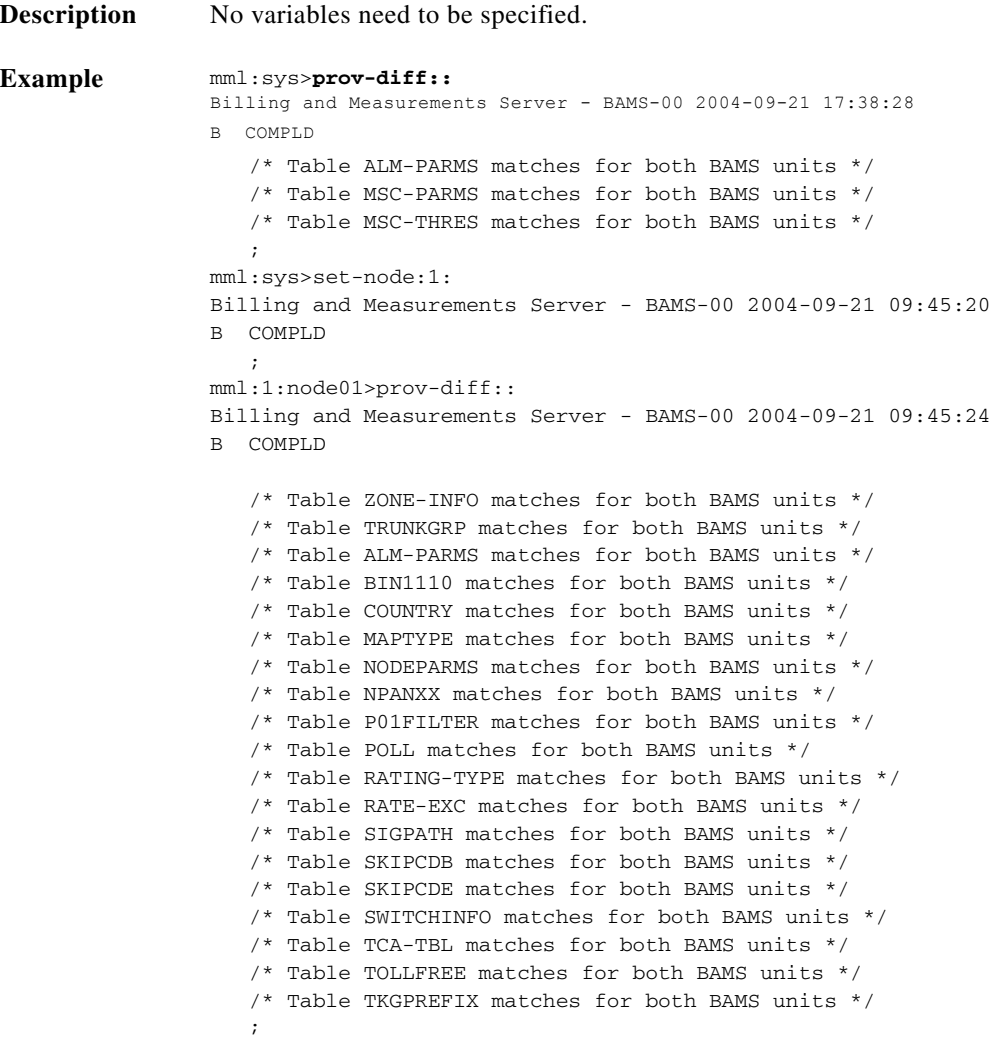

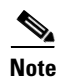

**Note** If two (or more) tables are not identical across units, you will receive a message similar to the following:

/\* Table <table name> DOES NOT MATCH across BAMS units. Examine this table on both BAMS units. Execute prov-sync from correct unit. \*/

After you determine which BAMS unit has the correctly configured table, execute the prov-sync command for the appropriate node of the correctly configured BAMS unit. For more information, see ["prov-sync—Provision Synchronize" section on page 4-19](#page-18-0).

# **prov-dlt—Provision Delete**

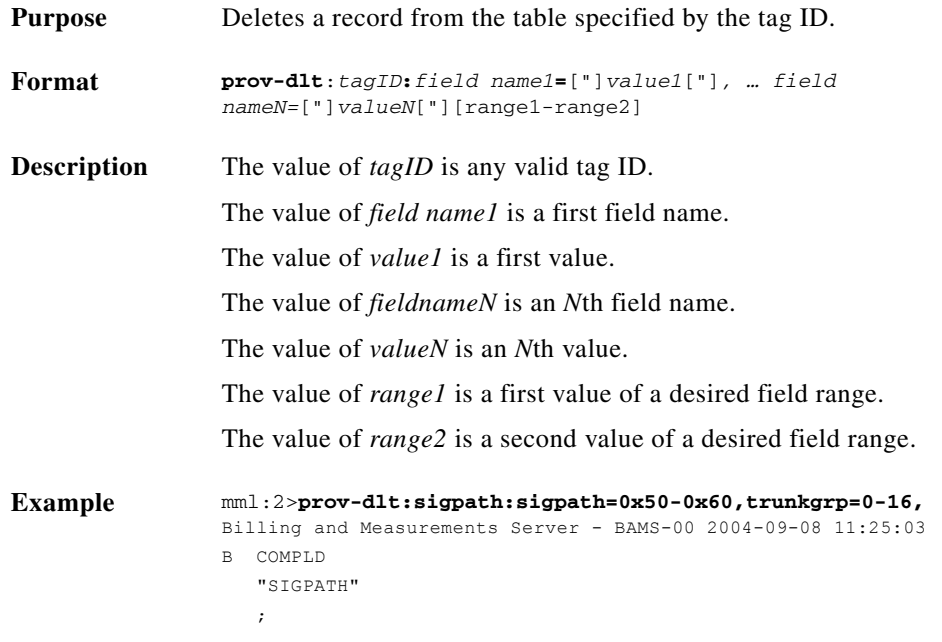

# **prov-dply—Provision Deploy**

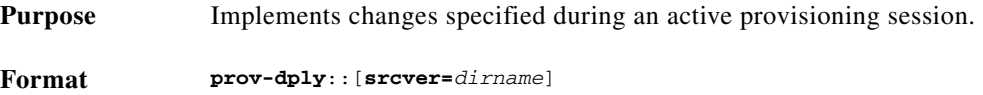

 $\blacksquare$ 

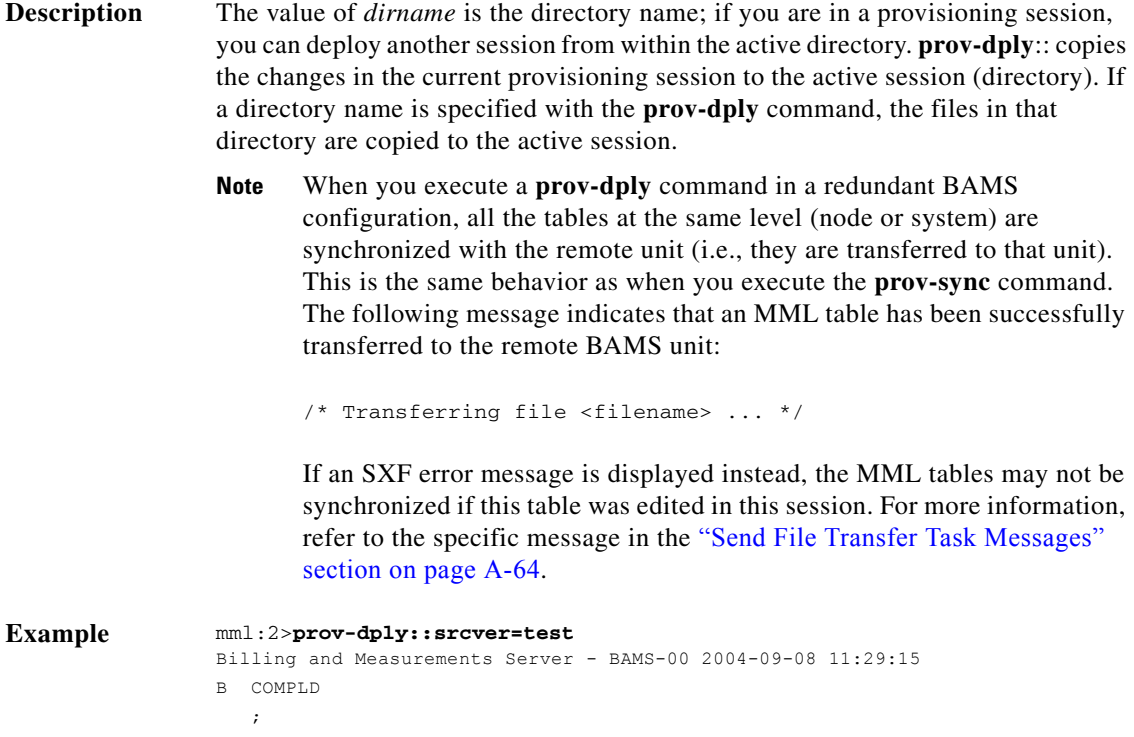

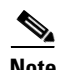

**Note** When you execute **prov-dply** at the node level, if the values to be provisioned for the NODEPARMS parameters nailed-cfg and interval-minutes are different from those in the current active configuration, the processing tasks for this node automatically restart so that these parameter changes can take effect. The restart of the node tasks generates MGR801 alarms, which indicate that certain processes are being terminated and restarted. Since changing these parameters has a significant effect on how the data is processed, the measurements data produced might show some incongruities with previously generated measurements data.

#### **prov-ed—Provision Edit**

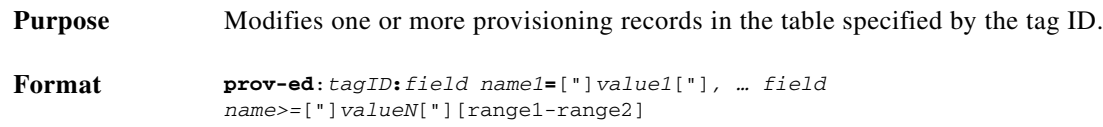

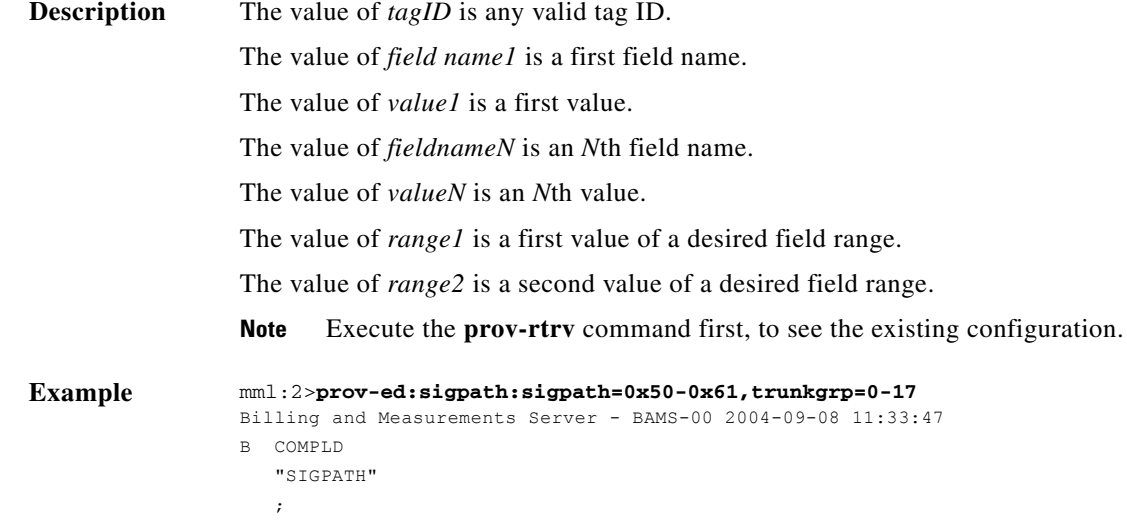

# **prov-exp—Provision Export**

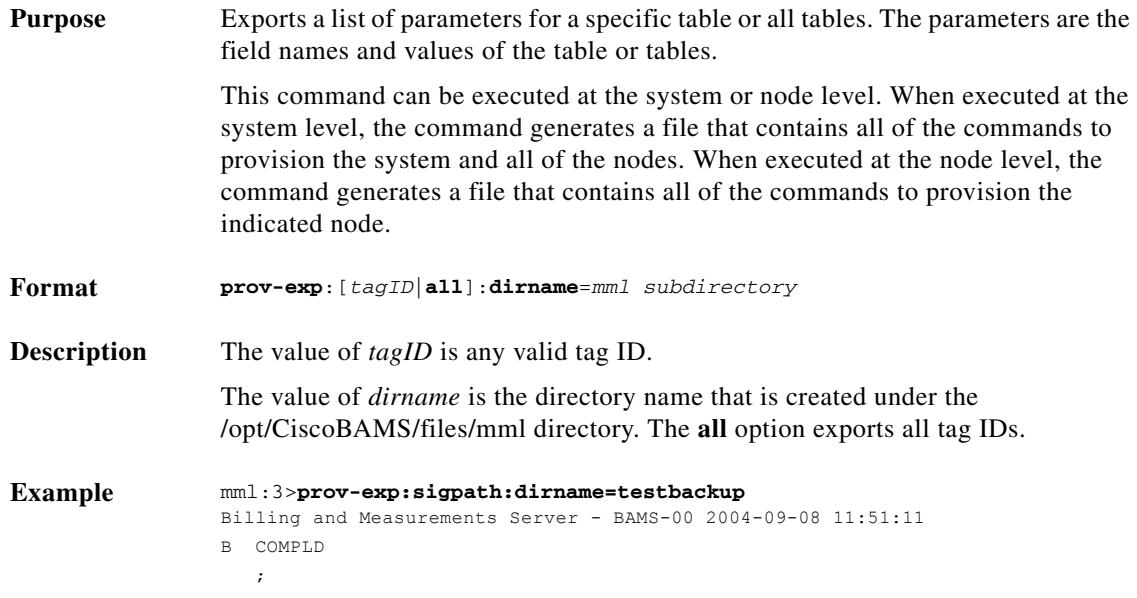

## **prov-rtrv—Provision Retrieve**

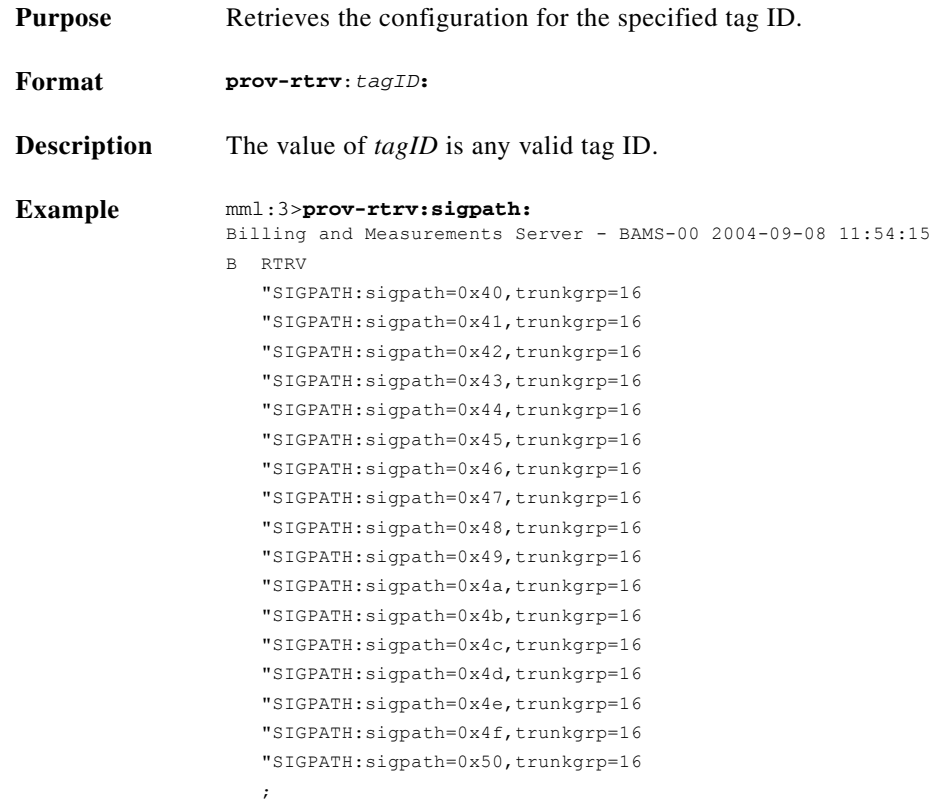

# **prov-sta—Provision Start**

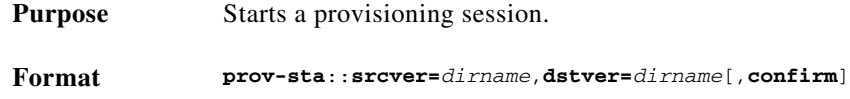

**Description** In order to modify the contents of BAMS tables, you must execute the **prov-sta** command to start a provisioning session. You specify the source of the tables to be used in the provisioning session with the srcver parameter. The value of *dirname* is the name of the source or destination directory. Setting srcver=new sets the configuration tables to empty. Setting srcver=default sets the configuration tables to the default values. Setting srcver=active retrieves the currently provisioned tables. The dstver parameter defines the name of the provisioning session. This parameter creates a separate directory containing the tables for the provisioning session. **Note** You must specify the **confirm** command option if the destination directory (dstver) already exists.

> Once you start a provisioning session by executing the **prov-sta** command, you can modify the BAMS tables by using the MML editing commands **prov-add, prov-dlt,** and **prov-ed,** in conjunction with tag IDs.

> Once all edits have been made, you execute the **prov-dply** command to make the tables of the provisioning session the current active tables at either the BAMS system level or node level (defined by the **set-node** command). If you do not wish to deploy the edited tables, use the **prov-stp** command to quit the provisioning session.

```
Example mml:sys>prov-sta::srcver=active,dstver=test,confirm
               Billing and Measurements Server - BAMS-00 2004-09-08 14:32:49
               B COMPLD
                   ;
```
**Note** When you execute the **prov-sta** command, it creates a working directory with the same name as the dstver parameter value. These directories are saved so that a user can retrieve tables from this directory at a later time. (In this case the user would execute **prov-sta** where the srcver is the name of a previously created dstver value.) Over time, these MML working directories can accumulate if many different values are used for the dstver parameter. A maintenance script, clean\_mml.sh, should be executed periodically on the BAMS unit so that the MML working directories do not use up too much disk space. This script prompts you, at the system level and for each BAMS node, to delete an MML directory or not. The newest working directory of each node is automatically saved.

To run this script, log in as the BAMS user and execute the following:

#### \$ **clean\_mml.sh**

\*\* clean mml.sh will clean up the mml working directories. The latest \*\* directory for each node will automatically be saved. \*\* Examining mml directories in BAMS system level: Remove directory /opt/CiscoBAMS/files/mml/bams\_system ?(y/n) y Newest directory /opt/CiscoBAMS/files/mml/bams\_system\_vers2 automatically saved. \*\* Examining mml directories in BAMS node 01: Remove directory /opt/CiscoBAMS/files/s01/mml/node1\_config ?(y/n) n Remove directory /opt/CiscoBAMS/files/s01/mml/test\_config ?(y/n) y Newest directory /opt/CiscoBAMS/files/s01/mml/jims\_config automatically saved. \*\* Examining mml directories in BAMS node 02: Remove directory /opt/CiscoBAMS/files/s02/mml/jims\_config ?(y/n) y Newest directory /opt/CiscoBAMS/files/s02/mml/bobs\_config automatically saved. \*\* Examining mml directories in BAMS node 03: Remove directory /opt/CiscoBAMS/files/s03/mml/test ?(y/n) y Newest directory /opt/CiscoBAMS/files/s03/mml/joes\_config automatically saved. \*\* Examining mml directories in BAMS node 04: \*\* Examining mml directories in BAMS node 05: \*\* Examining mml directories in BAMS node 06: \*\* Examining mml directories in BAMS node 07: \*\* Examining mml directories in BAMS node 08: \*\* clean\_mml.sh finished.

## **prov-stp—Provision Stop**

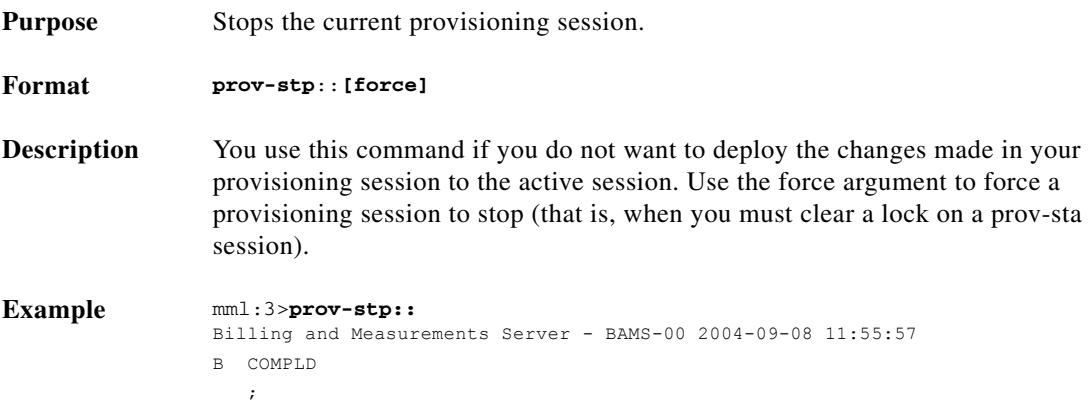

#### <span id="page-18-0"></span>**prov-sync—Provision Synchronize**

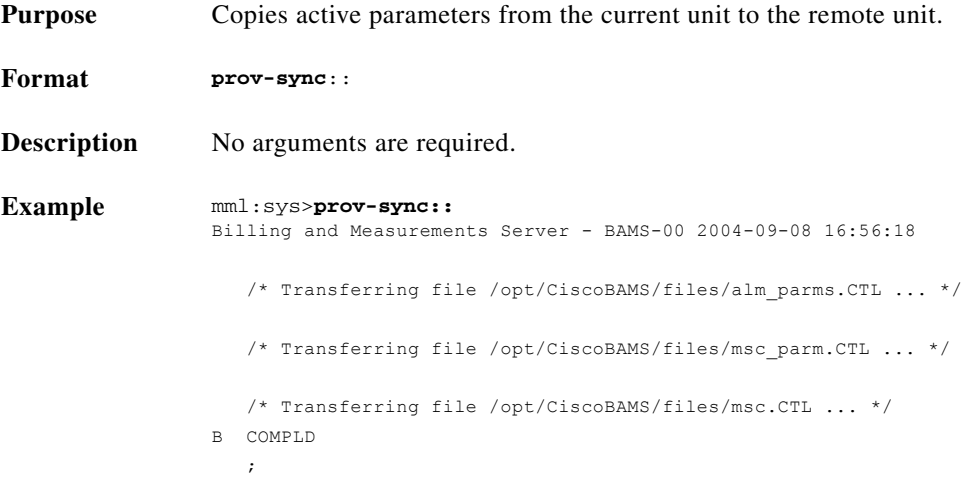

# **quit—Quit**

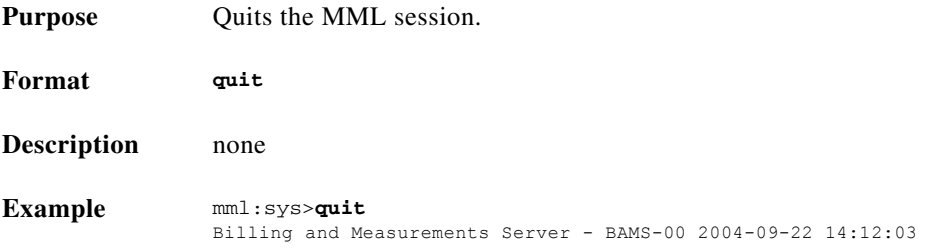

**College** 

## **r—Repeat**

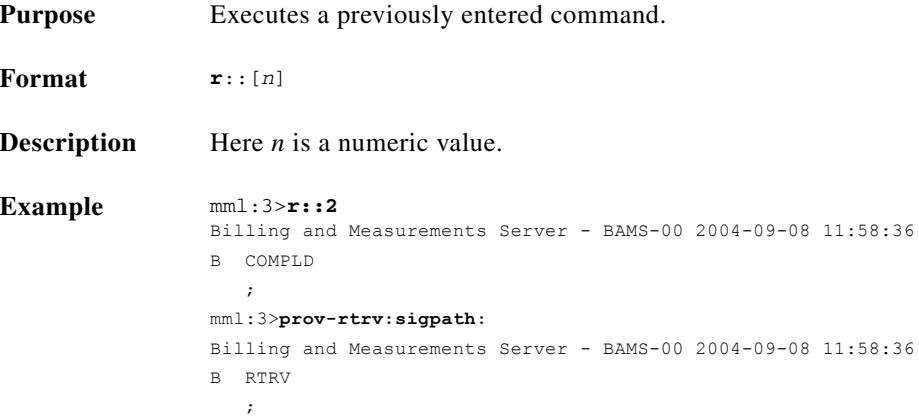

# **rtrv-alms—Retrieve Alarms**

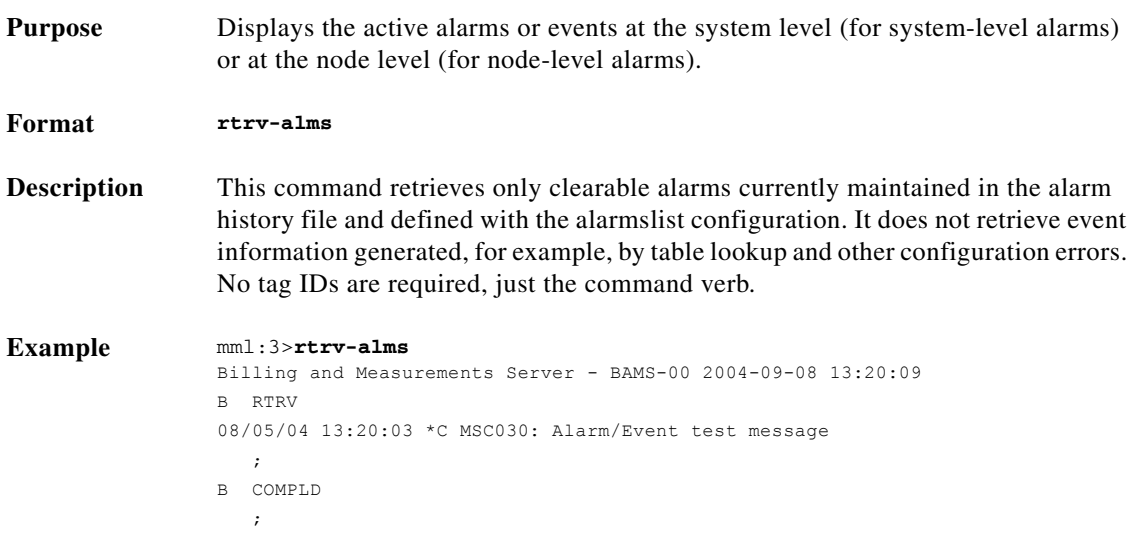

×

#### **rtrv-circuit—Retrieve Circuits**

This command is only available at node level, and only on systems that have been configured in PGW Dynamic Mode (i.e., where PGW\_DYNAMIC\_UPDATE=TRUE). For more information, see the "Setting the PGW Dynamic Update Mode" section on page 2-20.

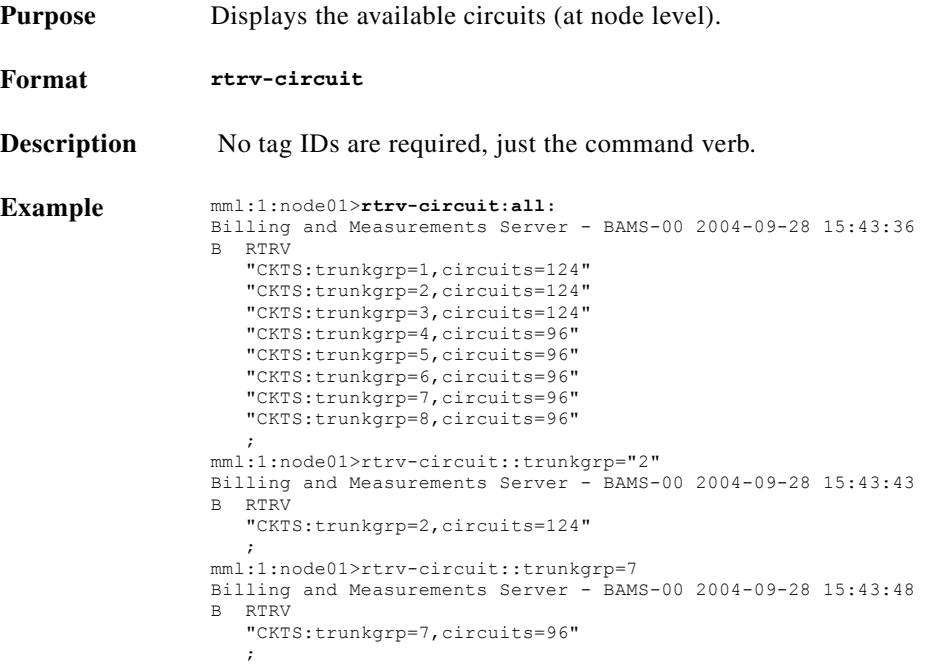

#### **rtrv-configs—Retrieve Configuration**

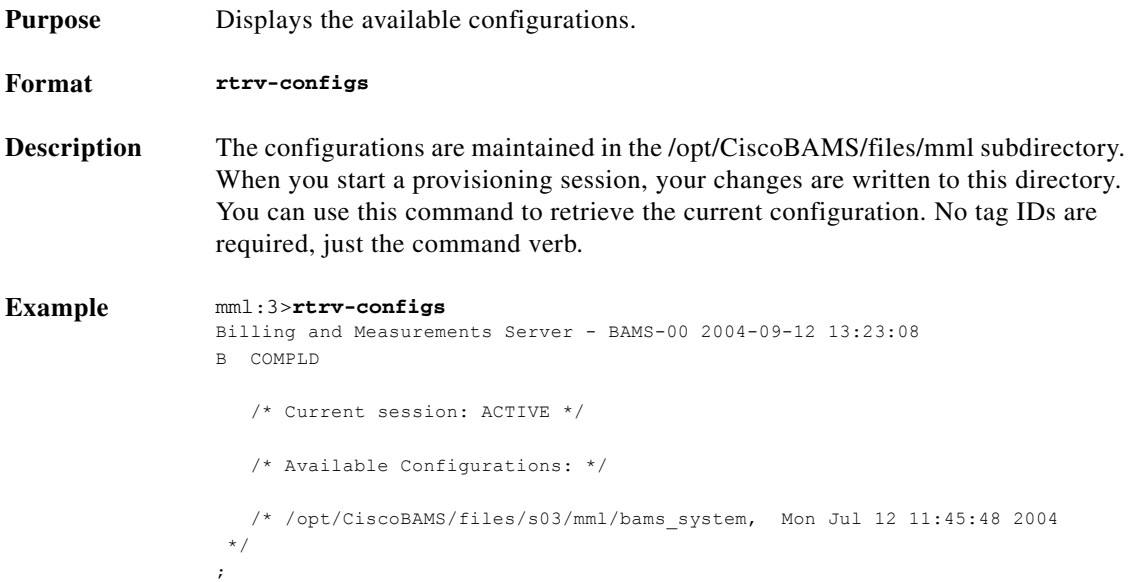

## **rtrv-file—Retrieve File**

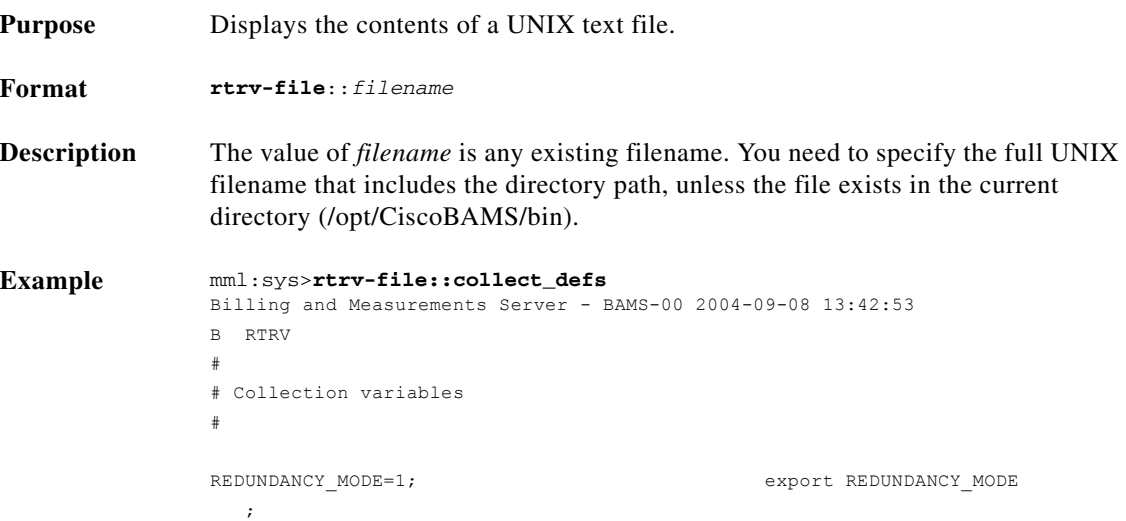

### **rtrv-ne—Retrieve Network**

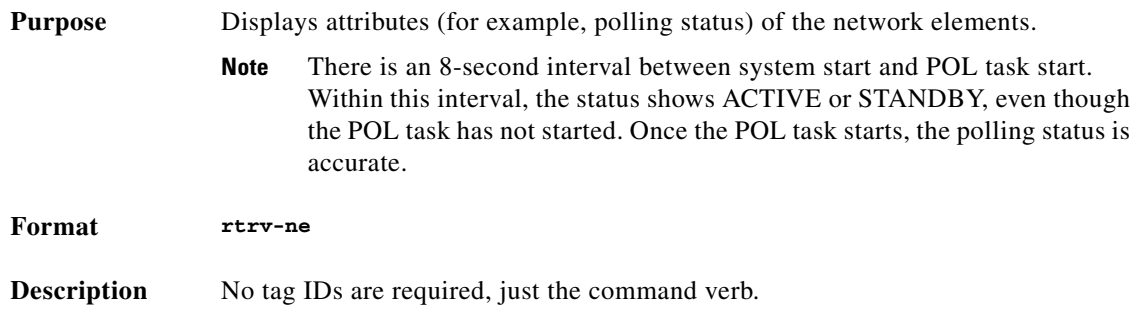

٦

```
Example mml:sys>rtrv-ne
                  Billing and Measurements Server - BAMS-00 2004-10-07 11:15:03
                  B RTRV
                       "Type: BAMS"
                    "Hardware platform: sun4u sparc SUNW,Ultra-250"
                    "Vendor: "Cisco Systems, Inc.""
                      "Location: Billing and Measurements Server - BAMS-00"
                       "Version: "3.20""
                      "System Status: OOS"
                       "Polling Status[s01 (test01)]: OOS"
                      "s01 (test01) Node Status: ACTIVATED"
                       "Polling Status[s02 (test02)]: OOS"
                      "s02 (test02) Node Status: ACTIVATED"
                       "Polling Status[s03 (node03)]: OOS"
                      "s03 (node03) Node Status: DEACTIVATED"
                       "Polling Status[s04 (node04)]: OOS"
                       "s04 (node04) Node Status: DEACTIVATED"
                       "Polling Status[s05 (node05)]: OOS"
                       "s05 (node05) Node Status: DEACTIVATED"
                       "Polling Status[s06 (node06)]: OOS"
                       "s06 (node06) Node Status: DEACTIVATED"
                       "Polling Status[s07 (node07)]: OOS"
                       "s07 (node07) Node Status: DEACTIVATED"
                      "Polling Status[s08 (node08)]: OOS"
                       "s08 (node08) Node Status: DEACTIVATED"
                    "Local hostname: "
                    "Unit ID: BAMS-00"
                       "BAMS-00 hostname: "
                       "BAMS-01 hostname: "
                       "Mode: Simplex"
                      ;
Example mml:node01>rtrv-ne
                  Billing and Measurements Server - BAMS-00 2004-09-06 14:43:17
                  B RTRV
                       "Type: BAMS"
                    "Hardware platform: sun4u sparc SUNW,Ultra250"
                    "Vendor: "Cisco Systems, Inc.""
                       "Location: Billing and Measurements Server - BAMS-00"
                       "Version: "3.20""
                       "Polling Status[s01 (node01)]: OOS"
                       "s02 (node02) Node Status: ACTIVATED"
                       "VSC1 seqno: 000001"
                       "VSC2 seqno: 000001"
                       "Local hostname: "
                      "Unit ID: BAMS-00"
                       "BAMS-00 hostname: "
                      "BAMS-01 hostname: "
                       "Measurement Interval: 10 minutes"
                      "VSC Configuration: Switched"
                      ;
```
#### **rtrv-session—Retrieve Session**

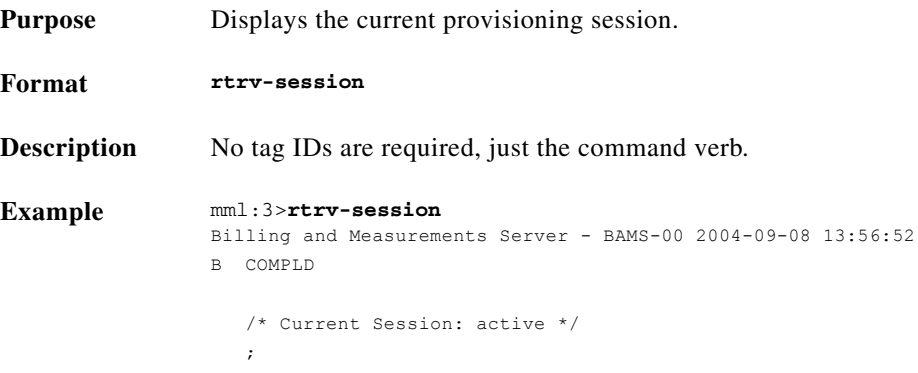

# **rtrv-softw—Retrieve Software**

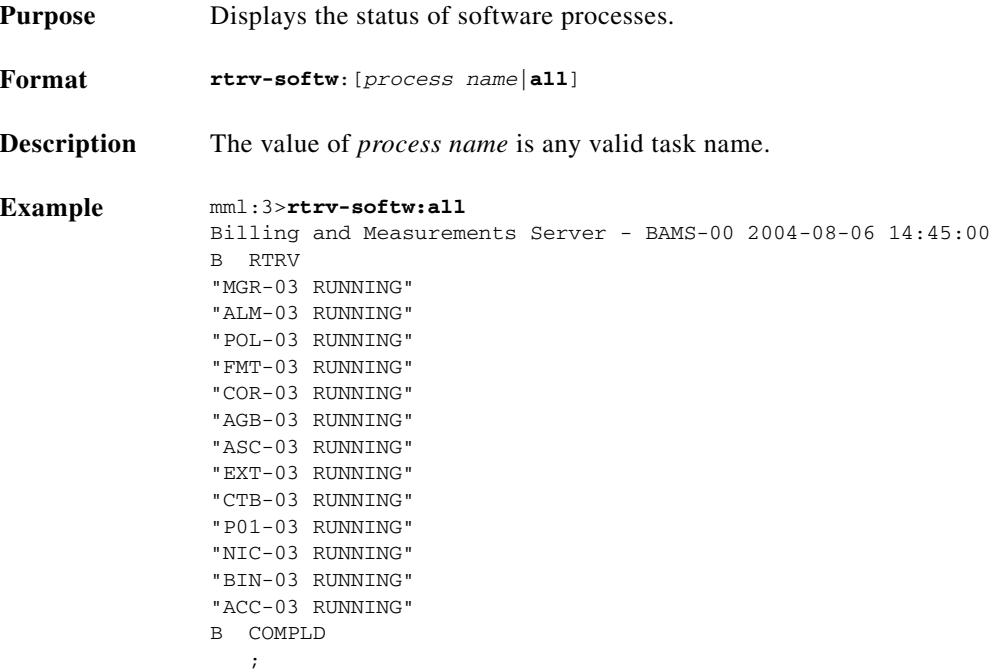

П

![](_page_24_Picture_141.jpeg)

![](_page_24_Picture_142.jpeg)

# **rtrv-syslog—Retrieve Syslog**

![](_page_25_Picture_177.jpeg)

# <span id="page-25-0"></span>**set-alm—Set Alarm**

![](_page_25_Picture_178.jpeg)

# **set-node—Set Node**

![](_page_26_Picture_149.jpeg)

## **set-nodename—Set Node Name**

![](_page_26_Picture_150.jpeg)

## **sta-softw—Start Software**

![](_page_27_Picture_121.jpeg)

#### **stp-softw—Stop Software**

![](_page_27_Picture_122.jpeg)

a l

# **sw-ovr—Switch Over**

![](_page_28_Picture_86.jpeg)

H